# Esempio di configurazione del controller LAN wireless e dei Lightweight Access Point Failover all'esterno del gruppo di mobilità  $\overline{\phantom{a}}$

## Sommario

[Introduzione](#page-0-0) **[Prerequisiti](#page-0-1) [Requisiti](#page-0-2)** [Componenti usati](#page-0-3) **[Convenzioni](#page-1-0)** [Premesse](#page-1-1) **[Configurazione](#page-2-0)** [Configurare i gruppi di mobilità per i WLC](#page-2-1) [Configurazione di WLC e LAP per il failover all'esterno del gruppo di mobilità](#page-2-2) **[Verifica](#page-4-0)** [Risoluzione dei problemi](#page-7-0) [Informazioni correlate](#page-8-0)

## <span id="page-0-0"></span>Introduzione

Questo documento spiega come configurare la funzione di failover sui controller WLC (Wireless LAN Controller). Questa funzione consente ai Lightweight Access Point (LAP) di eseguire il failover sui WLC all'esterno dei loro gruppi di mobilità.

# <span id="page-0-1"></span>**Prerequisiti**

### <span id="page-0-2"></span>**Requisiti**

Prima di provare questa configurazione, accertarsi di soddisfare i seguenti requisiti:

- Conoscenze base della configurazione di Lightweight Access Point (AP) e Cisco WLC
- Conoscenze base di LWAPP (Lightweight AP Protocol)
- Conoscenza di base dei gruppi di mobilità e failover WLC.Per ulteriori informazioni sulla funzione di failover WLC, fare riferimento all'[esempio di configurazione del failover del](//www.cisco.com/en/US/tech/tk722/tk809/technologies_configuration_example09186a008064a294.shtml) [controller WLAN per i Lightweight Access Point](//www.cisco.com/en/US/tech/tk722/tk809/technologies_configuration_example09186a008064a294.shtml).Per ulteriori informazioni, fare riferimento a [Configurazione dei gruppi di mobilità.](//www.cisco.com/en/US/docs/wireless/controller/5.0/configuration/guide/c5mobil.html)

### <span id="page-0-3"></span>Componenti usati

Le informazioni fornite in questo documento si basano sulle seguenti versioni software e hardware:

- Cisco Aironet serie 1000 Lightweight AP
- Un Cisco serie 2100 WLC con firmware versione 4.2.61.0
- Un Cisco serie 4400 WLC con firmware versione 4.2.61.0

La funzione descritta in questo documento è stata introdotta nella versione WLC 4.2.61.0. Questa configurazione funziona solo sui WLC Cisco con versione 4.2.61.0 o successive.

Nota: se si esegue l'ultima versione del WLC, la 5.0.148.0, accertarsi di conoscere le seguenti limitazioni:

- i controller serie 2000 non sono supportati per l'uso con il software di controllo versione 5.0.148.0.
- gli access point serie 1000 non sono supportati per l'uso con il software controller versione 5.0.148.0.

Nota: per ulteriori informazioni, fare riferimento alle [note di rilascio per Cisco Wireless LAN](//www.cisco.com/en/US/docs/wireless/controller/release/notes/crn501480.html#) [Controller e Lightweight Access Point per la release 5.0.148.0.](//www.cisco.com/en/US/docs/wireless/controller/release/notes/crn501480.html#)

Le informazioni discusse in questo documento fanno riferimento a dispositivi usati in uno specifico ambiente di emulazione. Su tutti i dispositivi menzionati nel documento la configurazione è stata ripristinata ai valori predefiniti. Se la rete è operativa, valutare attentamente eventuali conseguenze derivanti dall'uso dei comandi.

#### <span id="page-1-0"></span>**Convenzioni**

Per ulteriori informazioni sulle convenzioni usate, consultare il documento [Cisco sulle convenzioni](//www.cisco.com/en/US/tech/tk801/tk36/technologies_tech_note09186a0080121ac5.shtml) [nei suggerimenti tecnici.](//www.cisco.com/en/US/tech/tk801/tk36/technologies_tech_note09186a0080121ac5.shtml)

## <span id="page-1-1"></span>**Premesse**

In tutte le versioni WLC precedenti alla 4.2.61.0, quando un WLC si blocca, il LAP registrato su questo WLC può eseguire il failover solo su un altro WLC dello stesso gruppo di mobilità, nel caso in cui il LAP sia configurato per il failover. per ulteriori informazioni, fare riferimento all'[esempio di](//www.cisco.com/en/US/tech/tk722/tk809/technologies_configuration_example09186a008064a294.shtml) [configurazione del failover del controller WLAN per i Lightweight Access Point.](//www.cisco.com/en/US/tech/tk722/tk809/technologies_configuration_example09186a008064a294.shtml)

Dalla versione 4.2.61.0 del Cisco WLC, è stata introdotta una nuova funzionalità chiamata Backup Controller Support per i punti di accesso al failover sui controller anche all'esterno del gruppo di mobilità.

Un singolo controller in una posizione centralizzata può fungere da backup per i punti di accesso quando perdono il controller primario nella regione locale. I controller centralizzati e regionali non devono necessariamente far parte dello stesso gruppo di mobilità. Tramite la CLI del controller, è possibile specificare un controller primario, secondario e terziario per i punti di accesso della rete. Nel software del controller versione 4.2.61.0, è possibile specificare l'indirizzo IP del controller di backup, che consente ai punti di accesso di eseguire il failover su controller esterni al gruppo di mobilità. Questa funzione è attualmente supportata solo dalla CLI del controller.

In questo documento viene usata la configurazione iniziale per spiegare questa funzione:

- Due WLC Cisco con firmware versione 4.2.61.0. Per chiarezza, nel presente documento vengono usati i nomi WLC1 e WLC2 per fare riferimento ai WLC in tutta la configurazione.
- L'indirizzo IP dell'interfaccia di gestione del WLC1 è 10.77.244.210/27.
- L'indirizzo IP dell'interfaccia di gestione del WLC2 è 10.77.244.204/27.
- $\bullet$  Un Cisco serie 1000 LAP attualmente registrato sul **WLC1**. Nella nostra configurazione, il nome di questo LAP è AP1.

Per ulteriori informazioni su come configurare i parametri di base su un WLC, fare riferimento agli [esempi di configurazione base di Wireless LAN Controller e Lightweight Access Point.](//www.cisco.com/en/US/products/ps6366/products_configuration_example09186a0080665cdf.shtml)

## <span id="page-2-0"></span>**Configurazione**

In questa sezione vengono presentate le informazioni necessarie per configurare le funzionalità descritte più avanti nel documento.

Per configurare questa funzionalità, completare la procedura seguente:

- 1. [Configurare i gruppi di mobilità per i WLC](#page-2-1)
- 2. [Configurazione di WLC e LAP per il failover all'esterno del gruppo di mobilità](#page-2-2)

## <span id="page-2-1"></span>Configurare i gruppi di mobilità per i WLC

Il primo passaggio consiste nella configurazione di WLC1 e WLC2 in due diversi gruppi di mobilità.

In questo esempio, WLC1 è configurato nel gruppo di mobilità TSWEB e WLC2 nel gruppo di mobilità backupwlc. Questa sezione illustra come configurare i gruppi di mobilità per i WLC dalla CLI del controller.

Immettere questi comandi nella modalità CLI del WLC per configurare i gruppi di mobilità:

#### • WLC1>config mobility group domain TSWEB

#### • WLC2>backup del dominio del gruppo di mobilità della configurazione

Pertanto, WLC1 e WLC2 sono configurati per essere inclusi in due diversi gruppi di mobilità.

Èpossibile configurare questa condizione anche con l'interfaccia utente grafica del WLC. per ulteriori informazioni, fare riferimento a [Configurazione dei gruppi di mobilità per i WLC.](//www.cisco.com/en/US/tech/tk722/tk809/technologies_configuration_example09186a008064a294.shtml#c3)

#### <span id="page-2-2"></span>Configurazione di WLC e LAP per il failover all'esterno del gruppo di mobilità

Il passo successivo è configurare il WLC e il LAP per il failover all'esterno del gruppo di mobilità.

Come accennato in precedenza in questo documento, il LAP è attualmente registrato sul WLC1. È possibile verificarlo sul WLC1, che nell'esempio riportato è 10.77.244.210. A tale scopo, fare clic su Wireless dall'interfaccia del controller. Nell'esempio, il nome del LAP è AP1.

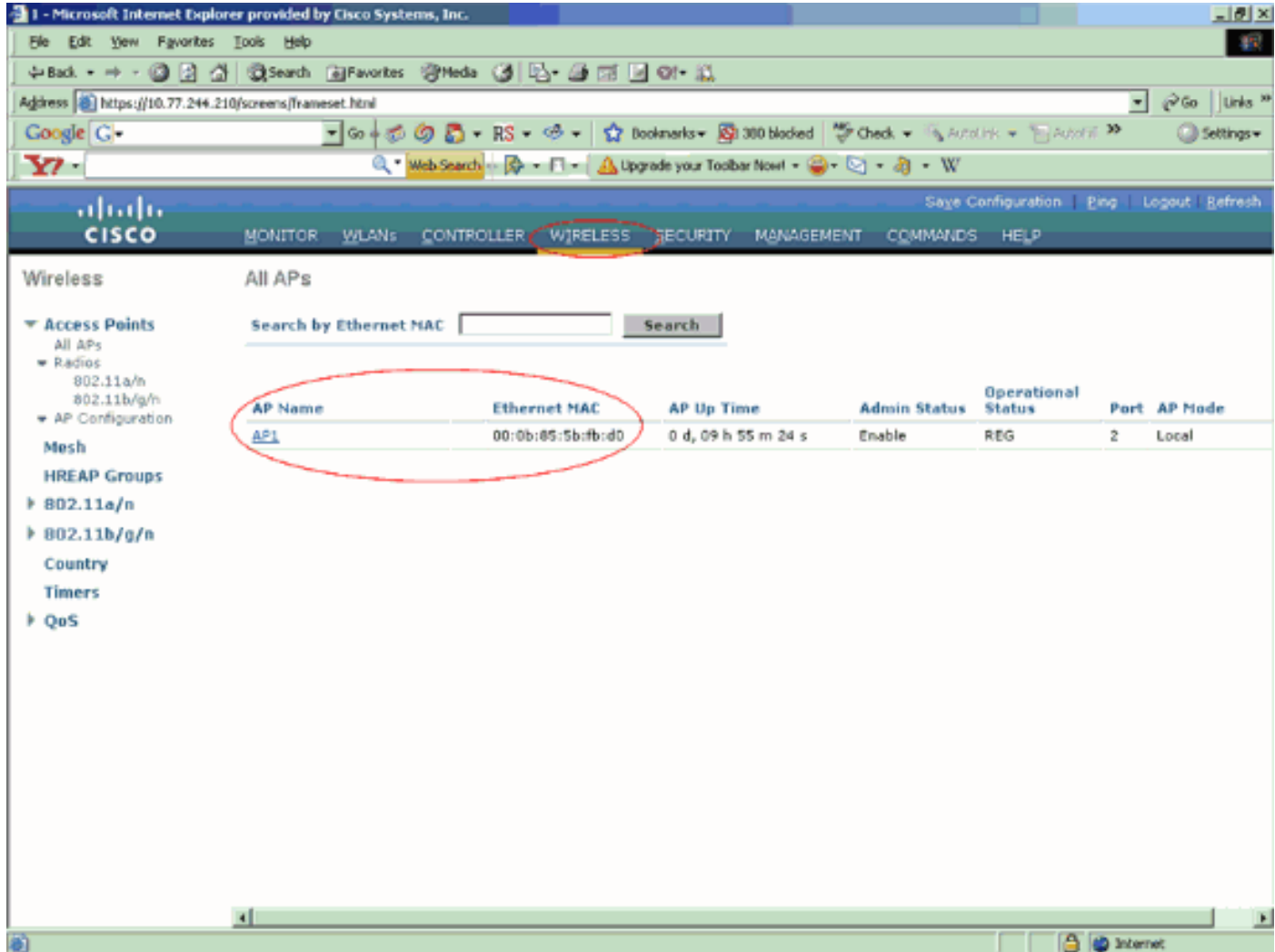

L'obiettivo è configurare il LAP in modo che possa eseguire il failover sul WLC2 (10.77.244.204) che si trova in un gruppo di mobilità diverso. Per ottenere questo risultato, accedere alla modalità CLI del WLC in cui il LAP è attualmente registrato (WLC1) tramite l'applicazione Telnet o tramite una connessione diretta alla console e configurare i WLC primario e secondario di questo LAP.

1. In modalità CLI di WLC1, usare questo comando: WLC1>**config ap primary-base** *controller\_name Cisco\_AP [controller\_ip\_address]*

Il campo controller\_name rappresenta il nome di sistema del WLC primario. Nell'esempio, il WLC1 è il WLC primario di AP1 LAP. Qui, WLC1 è il nome di sistema di WLC1.. Il nome del controller è visibile in modalità GUI sullo schermo Monitor del WLC.Il campo Cisco\_AP rappresenta il nome del Cisco AP. Nell'esempio, questo valore è AP1.Il campo [controller\_ip\_address] rappresenta l'indirizzo IP dell'interfaccia di gestione del WLC primario. Nell'esempio, 10.77.244.210 è l'indirizzo IP dell'interfaccia di gestione del WLC1.Nota: se il controller di backup si trova all'esterno del gruppo di mobilità a cui è connesso il punto di accesso (controller primario), è sempre necessario fornire l'indirizzo IP del controller primario, secondario o terziario, rispettivamente. In caso contrario, il punto di accesso non può unirsi al controller di backup.Pertanto, il comando utilizzato per configurare in questo esempio è WLC1 >config ap primary-base WLC1 AP1 10.77.244.210

2. A questo punto, configurare WLC2 come WLC secondario per fare in modo che il LAP esegua il failover nel caso in cui il WLC primario, WLC1, si guasti. Per configurare WLC2, proveniente da un gruppo di mobilità diverso, usare questo comando dalla modalità CLI di

#### WLC1: WLC1>**config ap secondary-base** *controller\_name Cisco\_AP [controller\_ip\_address]*

Il campo controller name rappresenta il nome di sistema del WLC di backup o secondario. Nell'esempio, il WLC2 è il WLC secondario di AP1 LAP. In questo caso, WLC2 è il nome del sistema WLC2.Il campo Cisco\_AP rappresenta il nome del Cisco AP. Nell'esempio, questo valore è AP1.Il campo [controller\_ip\_address] rappresenta l'indirizzo IP dell'interfaccia di gestione del WLC secondario, WLC2. Nell'esempio, 10.77.244.204 è l'indirizzo IP dell'interfaccia di gestione del WLC2.Nota: se il controller di backup è sempre all'esterno del gruppo di mobilità a cui è connesso il punto di accesso (controller primario), è necessario fornire l'indirizzo IP del controller primario, secondario o terziario, rispettivamente. In caso contrario, il punto di accesso non può unirsi al controller di backup.Pertanto, il comando utilizzato per configurare nell'esempio è WLC1 > config ap secondaria-base WLC2 AP1 10.77.244.204.

Questa schermata mostra la configurazione del WLC1.

```
 WLC1 >config ap primary-base WLC1 AP1 10.77.244.210
 WLC1 >config ap secondary-base WLC2 AP1 10.77.244.204
 WLC1 >save config
Are you sure you want to save? (y/n) y
 Configuration Saved!
```
## <span id="page-4-0"></span>**Verifica**

È necessario verificare che la configurazione funzioni correttamente. Nell'esempio, quando WLC1 diventa inattivo, AP1 deve eseguire il failover e registrarsi su WLC2, che si trova in un gruppo di mobilità diverso.

Per procedere alla verifica, procedere come segue:

- 1. Scollegare l'alimentatore o il cavo Ethernet che connette il WLC1 e l'AP1. Una volta disconnesso, il LAP si cancella dal WLC e cerca un WLC diverso.
- 2. In base al normale processo di registrazione del LAP su un WLC, AP1 deve essere in grado di registrarsi correttamente sul WLC2. Verificare questa condizione dalla modalità GUI del WLC2

(10.77.244.204).

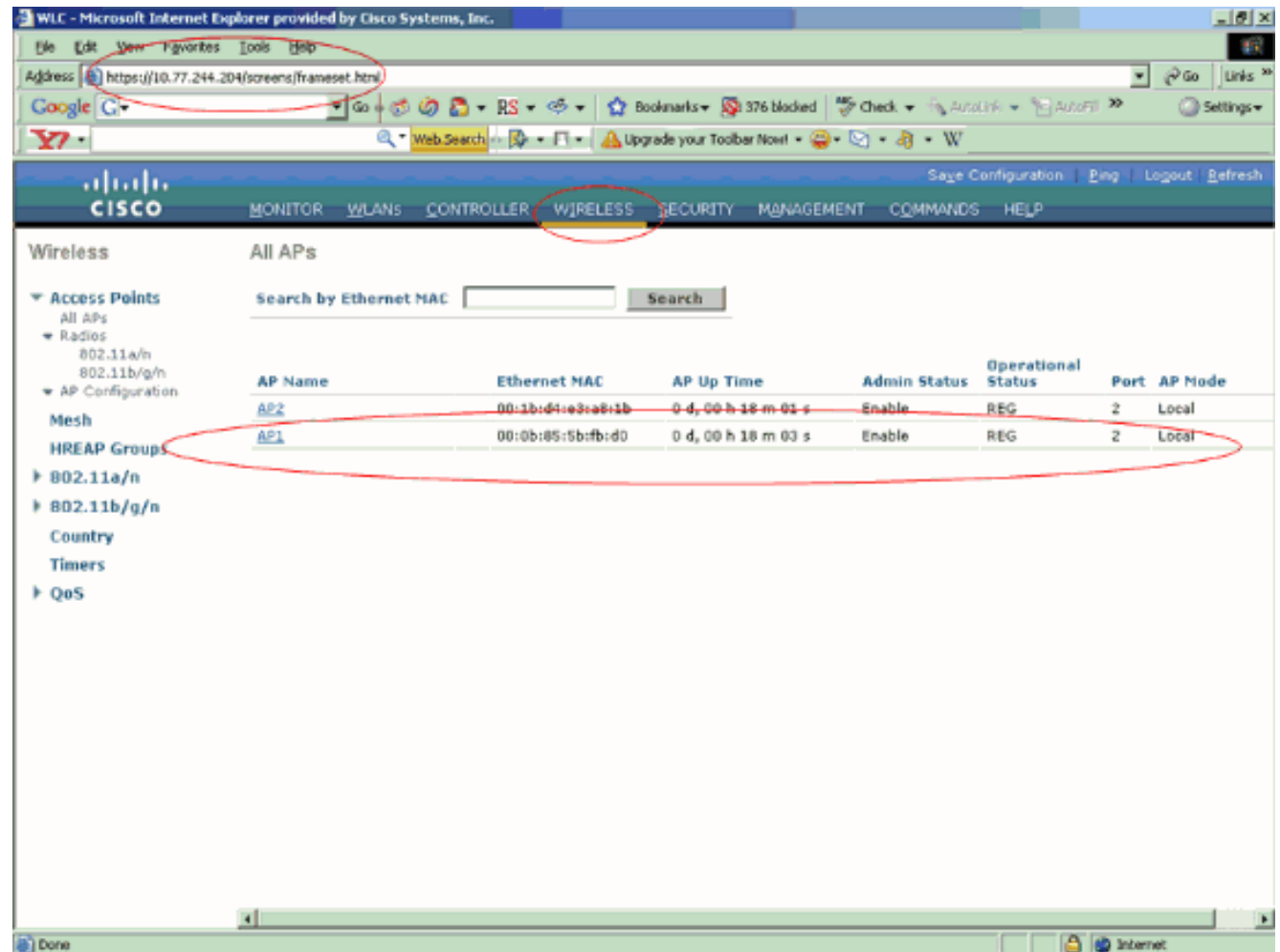

Osservate i parametri circondati in questa schermata. Qui è possibile vedere che AP1 è registrato su WLC2 (10.77.244.204).

Èpossibile anche verificare il processo di registrazione dalla modalità CLI di WLC2 con il comando debug lwapp events enable. Di seguito è riportato un esempio:

```
(Cisco Controller) >Fri Apr 4 04:31:36 2008: 00:0b:85:5b:fb:d0
Received LWAPP ECHO_REQUEST from AP 00:0b:85:5b:fb:d0
Fri Apr 4 04:31:36 2008: 00:0b:85:5b:fb:d0 Successful transmission of LWAPP Ech
o-Response to AP 00:0b:85:5b:fb:d0
Fri Apr 4 04:31:36 2008: 00:0b:85:5b:fb:d0 Received LWAPP PRIMARY_DISCOVERY_REQ
 from AP 00:0b:85:5b:fb:d0
Fri Apr 4 04:31:36 2008: 00:0b:85:5b:fb:d0 Successful transmission of LWAPP Pri
mary Discovery Response to AP 00:0b:85:5b:fb:d0
Fri Apr 4 04:31:37 2008: 00:0b:85:5b:fb:d0 Received LWAPP RRM_DATA_REQ from AP
00:0b:85:5b:fb:d0
Fri Apr 4 04:31:37 2008: 00:0b:85:5b:fb:d0 Successful transmission of LWAPP Air
ewave-Director-Data Response to AP 00:0b:85:5b:fb:d0
Fri Apr 4 04:31:37 2008: 00:0b:85:5b:fb:d0 Received LWAPP RRM_DATA_REQ from AP
00:0b:85:5b:fb:d0
Fri Apr 4 04:31:37 2008: 00:0b:85:5b:fb:d0 Successful transmission of LWAPP Air
ewave-Director-Data Response to AP 00:0b:85:5b:fb:d0
Fri Apr 4 04:31:37 2008: 00:1c:58:05:e9:c0 Received LWAPP ECHO_REQUEST from AP
00:1c:58:05:e9:c0
Fri Apr 4 04:31:37 2008: 00:1c:58:05:e9:c0 Successful transmission of LWAPP Ech
o-Response to AP 00:1c:58:05:e9:c0
Fri Apr 4 04:31:37 2008: 00:1c:58:05:e9:c0 Received LWAPP PRIMARY_DISCOVERY_REQ
 from AP 00:1c:58:05:e9:c0
Fri Apr 4 04:31:37 2008: 00:1b:d4:e3:a8:1b Successful transmission of LWAPP Pri
mary Discovery Response to AP 00:1b:d4:e3:a8:1b
Fri Apr 4 04:31:38 2008: 00:1c:58:05:e9:c0 Received LWAPP RRM_DATA_REQ from AP
```
00:1c:58:05:e9:c0 Fri Apr 4 04:31:38 2008: 00:1c:58:05:e9:c0 Successful transmission of LWAPP Air ewave-Director-Data Response to AP 00:1c:58:05:e9:c0 Fri Apr 4 04:31:56 2008: 00:1c:58:05:e9:c0 Received LWAPP RRM\_DATA\_REQ from AP 00:1c:58:05:e9:c0 Fri Apr 4 04:31:56 2008: 00:1c:58:05:e9:c0 Successful transmission of LWAPP Air ewave-Director-Data Response to AP 00:1c:58:05:e9:c0 Fri Apr 4 04:32:06 2008: 00:0b:85:5b:fb:d0 Received LWAPP ECHO REQUEST from AP 00:0b:85:5b:fb:d0 Fri Apr 4 04:32:06 2008: 00:0b:85:5b:fb:d0 Successful transmission of LWAPP Ech o-Response to AP 00:0b:85:5b:fb:d0 Fri Apr 4 04:32:06 2008: 00:0b:85:5b:fb:d0 Received LWAPP PRIMARY\_DISCOVERY\_REQ from AP 00:0b:85:5b:fb:d0 Fri Apr 4 04:32:06 2008: 00:0b:85:5b:fb:d0 Successful transmission of LWAPP Pri mary Discovery Response to AP 00:0b:85:5b:fb:d0 Fri Apr 4 04:32:07 2008: 00:1c:58:05:e9:c0 Received LWAPP ECHO\_REQUEST from AP 00:1c:58:05:e9:c0 Fri Apr 4 04:32:07 2008: 00:1c:58:05:e9:c0 Successful transmission of LWAPP Ech o-Response to AP 00:1c:58:05:e9:c0 Fri Apr 4 04:32:07 2008: 00:1c:58:05:e9:c0 Received LWAPP PRIMARY\_DISCOVERY\_REQ from AP 00:1c:58:05:e9:c0 Fri Apr 4 04:32:07 2008: 00:1b:d4:e3:a8:1b Successful transmission of LWAPP Pri mary Discovery Response to AP 00:1b:d4:e3:a8:1b Fri Apr 4 04:32:36 2008: 00:0b:85:5b:fb:d0 Received LWAPP ECHO\_REQUEST from AP 00:0b:85:5b:fb:d0 Fri Apr 4 04:32:36 2008: 00:0b:85:5b:fb:d0 Successful transmission of LWAPP Ech o-Response to AP 00:0b:85:5b:fb:d0 Fri Apr 4 04:32:36 2008: 00:0b:85:5b:fb:d0 Received LWAPP PRIMARY\_DISCOVERY\_REQ from AP 00:0b:85:5b:fb:d0 Fri Apr 4 04:32:36 2008: 00:0b:85:5b:fb:d0 Successful transmission of LWAPP Pri mary Discovery Response to AP 00:0b:85:5b:fb:d0 Fri Apr 4 04:32:36 2008: 00:0b:85:5b:fb:d0 Received LWAPP STATISTICS\_INFO from AP 00:0b:85:5b:fb:d0 Fri Apr 4 04:32:36 2008: 00:0b:85:5b:fb:d0 Successful transmission of LWAPP Sta tistics Info Response to AP 00:0b:85:5b:fb:d0 Fri Apr 4 04:32:37 2008: 00:0b:85:5b:fb:d0 Received LWAPP RRM\_DATA\_REQ from AP 00:0b:85:5b:fb:d0 Fri Apr 4 04:32:37 2008: 00:0b:85:5b:fb:d0 Successful transmission of LWAPP Air ewave-Director-Data Response to AP 00:0b:85:5b:fb:d0 Fri Apr 4 04:32:37 2008: 00:0b:85:5b:fb:d0 Received LWAPP RRM\_DATA\_REQ from AP 00:0b:85:5b:fb:d0 Fri Apr 4 04:32:37 2008: 00:0b:85:5b:fb:d0 Successful transmission of LWAPP Air ewave-Director-Data Response to AP 00:0b:85:5b:fb:d0 Fri Apr 4 04:32:37 2008: 00:0b:85:5b:fb:d0 Received LWAPP RRM\_DATA\_REQ from AP 00:0b:85:5b:fb:d0 Fri Apr 4 04:32:37 2008: 00:0b:85:5b:fb:d0 Successful transmission of LWAPP Air ewave-Director-Data Response to AP 00:0b:85:5b:fb:d0 Fri Apr 4 04:32:37 2008: 00:0b:85:5b:fb:d0 Received LWAPP RRM DATA REO from AP 00:0b:85:5b:fb:d0 Fri Apr 4 04:32:37 2008: 00:0b:85:5b:fb:d0 Successful transmission of LWAPP Air ewave-Director-Data Response to AP 00:0b:85:5b:fb:d0 Fri Apr 4 04:32:37 2008: 00:0b:85:5b:fb:d0 Received LWAPP RRM\_DATA\_REQ from AP 00:0b:85:5b:fb:d0 Fri Apr 4 04:32:37 2008: 00:0b:85:5b:fb:d0 Successful transmission of LWAPP Air ewave-Director-Data Response to AP 00:0b:85:5b:fb:d0 Fri Apr 4 04:32:37 2008: 00:0b:85:5b:fb:d0 Received LWAPP STATISTICS\_INFO from AP 00:0b:85:5b:fb:d0 Fri Apr 4 04:32:37 2008: 00:0b:85:5b:fb:d0 Successful transmission of LWAPP Sta tistics Info Response to AP 00:0b:85:5b:fb:d0 Fri Apr 4 04:32:37 2008: 00:0b:85:5b:fb:d0 Received LWAPP RRM\_DATA\_REQ from AP 00:0b:85:5b:fb:d0 Fri Apr 4 04:32:37 2008: 00:0b:85:5b:fb:d0 Successful transmission of LWAPP Air ewave-Director-Data Response to AP 00:0b:85:5b:fb:d0 Fri Apr 4 04:32:37 2008: 00:0b:85:5b:fb:d0 Received LWAPP RRM\_DATA\_REQ from AP

00:0b:85:5b:fb:d0 Fri Apr 4 04:32:37 2008: 00:0b:85:5b:fb:d0 Successful transmission of LWAPP Air ewave-Director-Data Response to AP 00:0b:85:5b:fb:d0 Fri Apr 4 04:32:37 2008: 00:0b:85:5b:fb:d0 Received LWAPP RRM\_DATA\_REQ from AP 00:0b:85:5b:fb:d0 Fri Apr 4 04:32:37 2008: 00:0b:85:5b:fb:d0 Successful transmission of LWAPP Air ewave-Director-Data Response to AP 00:0b:85:5b:fb:d0 Fri Apr 4 04:32:37 2008: 00:0b:85:5b:fb:d0 Received LWAPP STATISTICS\_INFO from AP 00:0b:85:5b:fb:d0 Fri Apr 4 04:32:37 2008: 00:0b:85:5b:fb:d0 Successful transmission of LWAPP Sta tistics Info Response to AP 00:0b:85:5b:fb:d0 Fri Apr 4 04:32:37 2008: 00:1c:58:05:e9:c0 Received LWAPP ECHO REQUEST from AP 00:1c:58:05:e9:c0 Fri Apr 4 04:32:37 2008: 00:1c:58:05:e9:c0 Successful transmission of LWAPP Ech o-Response to AP 00:1c:58:05:e9:c0 Fri Apr 4 04:32:37 2008: 00:1c:58:05:e9:c0 Received LWAPP PRIMARY\_DISCOVERY\_REQ from AP 00:1c:58:05:e9:c0 Fri Apr 4 04:32:37 2008: 00:1b:d4:e3:a8:1b Successful transmission of LWAPP Pri mary Discovery Response to AP 00:1b:d4:e3:a8:1b Fri Apr 4 04:32:38 2008: 00:1c:58:05:e9:c0 Received LWAPP RRM\_DATA\_REQ from AP 00:1c:58:05:e9:c0 Fri Apr 4 04:32:38 2008: 00:1c:58:05:e9:c0 Successful transmission of LWAPP Air ewave-Director-Data Response to AP 00:1c:58:05:e9:c0 Fri Apr 4 04:32:56 2008: 00:1c:58:05:e9:c0 Received LWAPP RRM\_DATA\_REQ from AP 00:1c:58:05:e9:c0 Fri Apr 4 04:32:56 2008: 00:1c:58:05:e9:c0 Successful transmission of LWAPP Air ewave-Director-Data Response to AP 00:1c:58:05:e9:c0

In questo output, è possibile vedere che tutti i parametri di configurazione sono stati scaricati correttamente da WLC2 ad AP1. Questo processo di download si verifica solo quando il LAP è registrato su quel WLC.

Il comando show ap config general Cisco\_AP viene usato per visualizzare la configurazione descritta in questo documento. Di seguito è riportato un esempio:

WLC2 >show ap config general *AP1* Cisco AP Identifier.............................. 5 Cisco AP Name.................................... AP1 ..................................................... ..................................................... ..................................................... ..................................................... Name Server...................................... Cisco AP Location................................ default\_location Cisco AP Group Name.............................. default-group **Primary Cisco Switch Name........................ WLC1 Primary Cisco Switch IP Address.................. 10.77.244.210 Secondary Cisco Switch Name...................... WLC2 Secondary Cisco Switch IP Address................ 10.77.244.204** Tertiary Cisco Switch Name......................

## <span id="page-7-0"></span>Risoluzione dei problemi

Èpossibile usare questi comandi di debug per risolvere i problemi relativi alla configurazione:

- debug lwapp errors enable: configura il debug degli errori LWAPP.
- debug dhcp message enable: configura il debug dei messaggi DHCP scambiati da e verso il server DHCP.
- $\bullet$  debug dhcp packet enable: configura il debug dei dettagli dei pacchetti DHCP inviati e ricevuti dal server DHCP.

# <span id="page-8-0"></span>Informazioni correlate

- <u>[Guida alla configurazione di Cisco Wireless LAN Controller, versione 4.2 Controllo dei](//www.cisco.com/en/US/docs/wireless/controller/4.2/configuration/guide/c42lwap.html#wp1249692?referring_site=bodynav)</u> [Lightweight Access Point](//www.cisco.com/en/US/docs/wireless/controller/4.2/configuration/guide/c42lwap.html#wp1249692?referring_site=bodynav)
- [Registrazione di un Lightweight AP \(LAP\) su un Wireless LAN Controller \(WLC\)](//www.cisco.com/en/US/tech/tk722/tk809/technologies_tech_note09186a00806c9e51.shtml?referring_site=bodynav)
- [Esempio di configurazione del failover del controller WLAN per i Lightweight Access Point](//www.cisco.com/en/US/tech/tk722/tk809/technologies_configuration_example09186a008064a294.shtml?referring_site=bodynav)
- [Esempio di configurazione base di Wireless LAN Controller e Lightweight Access Point](//www.cisco.com/en/US/products/ps6366/products_configuration_example09186a0080665cdf.shtml?referring_site=bodynav)
- [Best practice per la configurazione del controller WLC](//www.cisco.com/en/US/tech/tk722/tk809/technologies_tech_note09186a0080810880.shtml?referring_site=bodynav)
- [Documentazione e supporto tecnico Cisco Systems](//www.cisco.com/cisco/web/support/index.html?referring_site=bodynav)